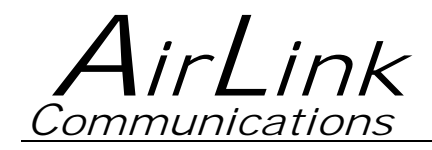

# **Redwing GPRS**

# **User Guide**

**Version 1.08** 

**AirLink Communications, Inc.** 

**September 29, 2003** 

Information in this document is subject to change without notic © Copyright AirLink Communications, Inc, 1993-2003. All rights reserved.

Please send comments to:

email: pubs@AirLink.com

Fax: 510-226-4299 Phone: 510-226-4200

Post: AirLink Communications, Inc. Attention: Technical Publications Dept. 472 Kato Terrace Fremont, CA 94539

#### **Important Notice**

Because of the nature of wireless communications, transmission and reception of data can never be guaranteed. Data may be delayed, corrupted (i.e., have errors) or be totally lost. Although significant delays or losses of data are rare when wireless devices such as the AirLink Communications modem are used in a normal manner with a well-constructed network, the AirLink modem should not be used in situations where failure to transmit or receive data could result in damage of any kind to the user or any other party, including but not limited to personal injury, death, or loss of property. AirLink Communications, Inc., accepts no responsibility for damages of any kind resulting from delays or errors in data transmitted or received using the AirLink Communications modem, or for failure of the AirLink Communications modem to transmit or receive such data.

#### **Safety and Hazards**

Do not operate the AirLink Communications modem in areas where blasting is in progress, where explosive atmospheres may be present, near medical equipment, near life support equipment, or any equipment which may be susceptible to any form of radio interference. In such areas, the AirLink Communications modem **MUST BE POWERED OFF**. The AirLink Communications modem can transmit signals that could interfere with this equipment. Do not operate the AirLink Communications modem in any aircraft, whether the aircraft is on the ground or in flight. In aircraft, the AirLink Communications modem **MUST BE POWERED OFF**. When operating, the AirLink Communications modem can transmit signals that could interfere with various onboard systems. The driver or operator of any vehicle should not operate the AirLink Communications modem while in control of a vehicle. Doing so will detract from the driver or operator's control and operation of that vehicle. In some states and provinces, operating such communications devices while in control of a vehicle is an offence.

#### **Limitation of Liability**

The information in this manual is subject to change without notice and does not represent a commitment on the part of AirLink Communications, Inc. AIRLINK COMMUNICATIONS, INC. SPECIFICALLY DISCLAIMS LIABILITY FOR ANY AND ALL DIRECT, INDIRECT, SPECIAL, GENERAL, INCIDENTAL, CONSEQUENTIAL, PUNITIVE OR EXEMPLARY DAMAGES INCLUDING, BUT NOT LIMITED TO, LOSS OF PROFITS OR REVENUE OR ANTICIPATED PROFITS OR REVENUE ARISING OUT OF THE USE OR INABILITY TO USE ANY AIRLINK COMMUNICATIONS, INC. PRODUCT, EVEN IF AIRLINK COMMUNICATIONS, INC. HAS BEEN ADVISED OF THE POSSIBILITY OF SUCH DAMAGES OR THEY ARE FORESEEABLE OR FOR CLAIMS BY ANY THIRD PARTY.

# **Redwing GPRS User Guide**

# **Table of Contents**

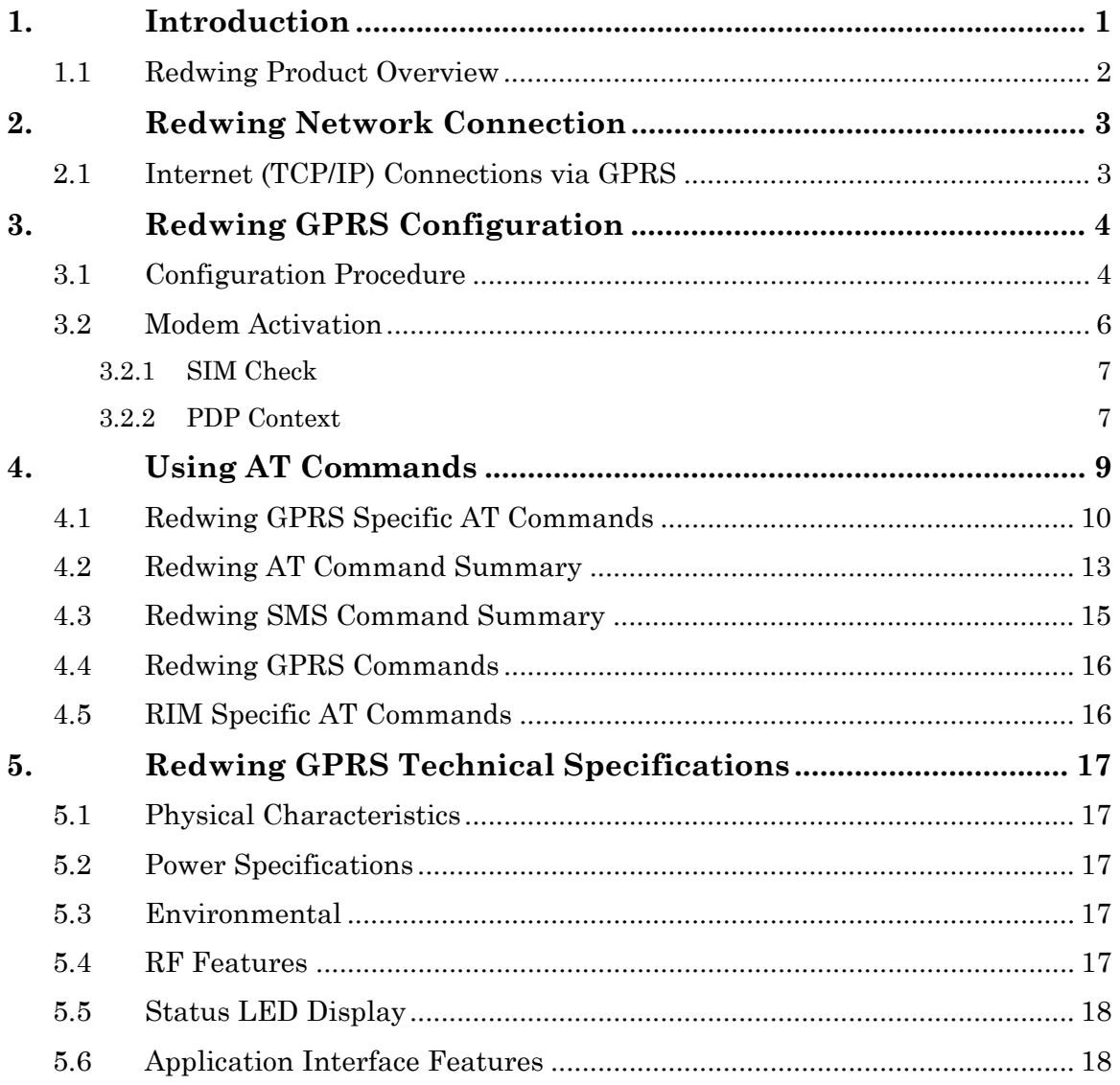

# **Redwing GPRS User Guide**

#### <span id="page-6-0"></span>**1. Introduction**

The GSM/GPRS wireless network combines the world's leading wireless standard the Global System for Mobile Communications (GSM)—with fast, packet-switched access to data networks such as the Internet. Providing this fast access is the General Packet Radio Service (GPRS).

The AirLink GPRS modems are designed to operate in GSM/GPRS networks. Two data services are available in the GSM/GPRS networks: GPRS, a packet switched connection, and SMS, a short message service..

#### **GPRS**

GPRS is an IP-based service that offers fast, packet-switched access to data networks such as the Internet. It is a mobile service that improves the peak-time capacity of a GSM network. GPRS gives packet-switched access over GSM to external data networks with high peak transfer capacity. The main objective of GPRS is to offer access to standard data networks such as TCP/IP. GPRS is a non-voice service designed specifically for transmitting data. It breaks data messages into separate packets for transmission from the mobile device and sends them to destinations in an external network.

Most any Internet-based application or service will run on GPRS. GPRS offers peak throughputs of 40 Kbps (53.6 Kbps raw) Because GPRS capacity is shared among active users in the same coverage area, actual throughputs may vary.

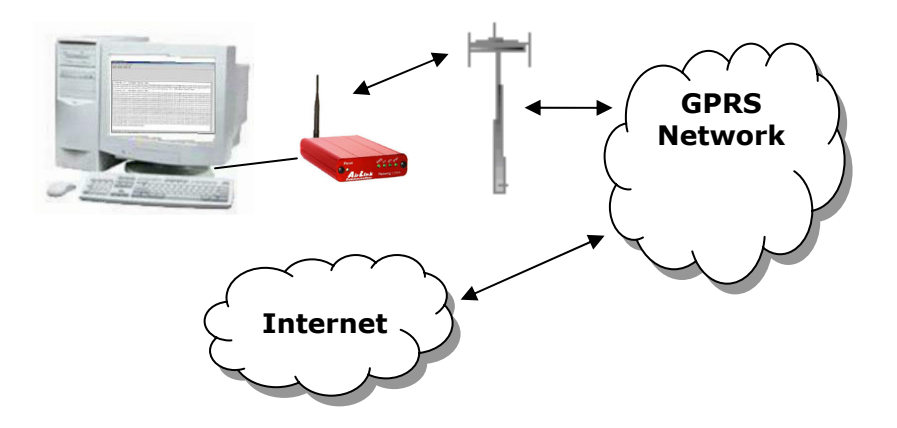

#### <span id="page-7-0"></span>**1.1 Redwing Product Overview**

The AirLink Redwing GPRS is a rugged, full duplex GPRS modem that provides wireless transport capabilities for fixed and mobile applications. GPRS is an efficient and secure wireless technology that works well for fixed or mobile applications.

The Redwing's rugged form factor is ideal for industrial and commercial applications that require real-time communications. The Redwing provides wireless data communications for a variety of applications, such as telemetry, public safety, SCADA, traffic control, traffic metering, transit arrival systems and more.

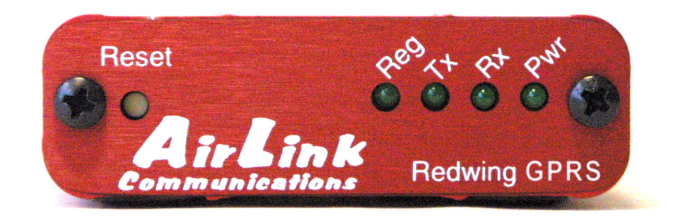

#### **Front of Redwing**

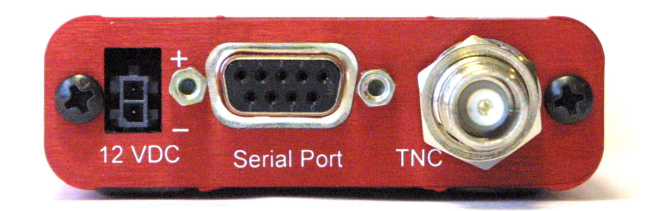

**Back of Redwing** 

# <span id="page-8-0"></span>**2. Redwing Network Connection**

The AirLink Redwing GPRS modems are capable of providing network connections for GPRS and SMS data.

#### <span id="page-8-1"></span>**2.1 Internet (TCP/IP) Connections via GPRS**

When using the Redwing GPRS, remote access to is done via a PPP (TCP/IP) connection to the GPRS network. The GPRS carrier actually provides Internet connectivity, and, therefore, it becomes the ISP for that session. Applications such as web browsing, email, FTP, etc should work as they would normally.

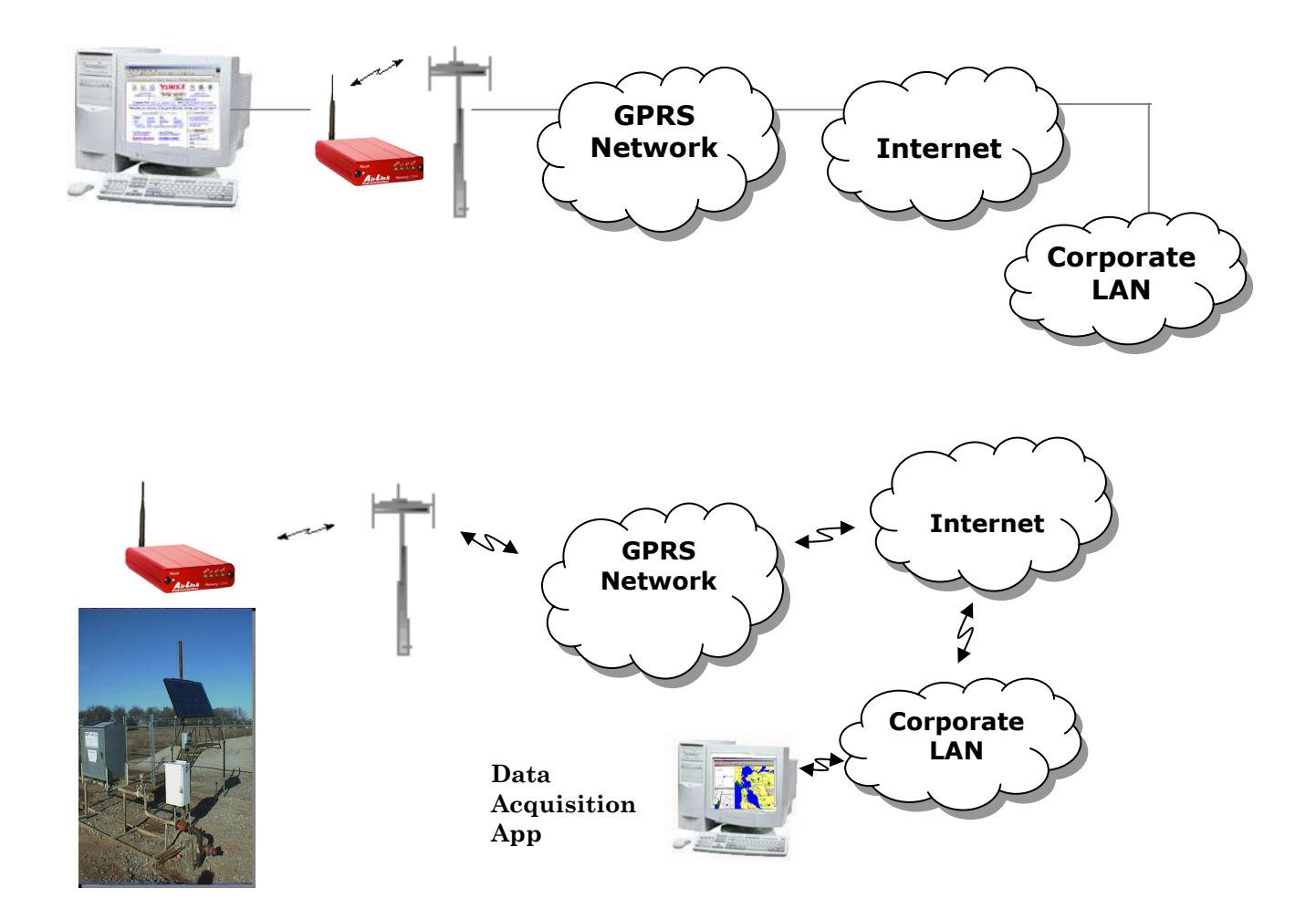

## <span id="page-9-0"></span>**3. Redwing GPRS Configuration**

Configuration of the Redwing GPRS modem is done using a terminal emulation program like HyperTerminal in Windows.

#### <span id="page-9-1"></span>**3.1 Configuration Procedure**

- 1. Attach the antennas, DB-9 cable and power to the back of the modem.
- 2. Power on the modem, and ensure the **Pwr** light is lit.
- 3. Attach the modem to the back of the PC with the provided DB-9 cable.

(Note, if you did not order a cable with your modem, you need a straight-thru RS-232 cable to attach to the modem.)

4. Select **Start**→ **Programs**→ **Accessories**→ **Communications**→ **HyperTerminal**.

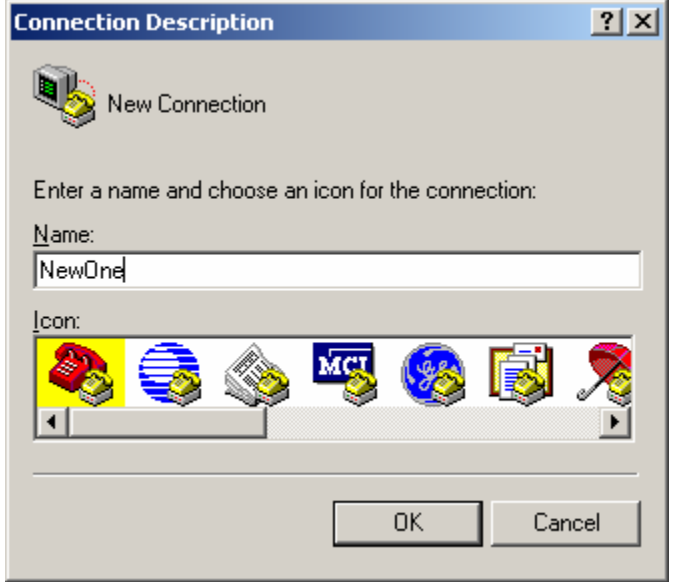

5. Enter the name of the connection and select **OK**.

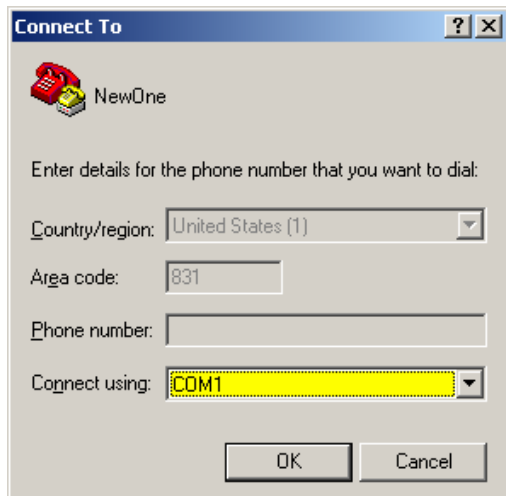

6. For "Connect using" select the COM port that the modem is on (do *not* select a modem driver), then select **OK**.

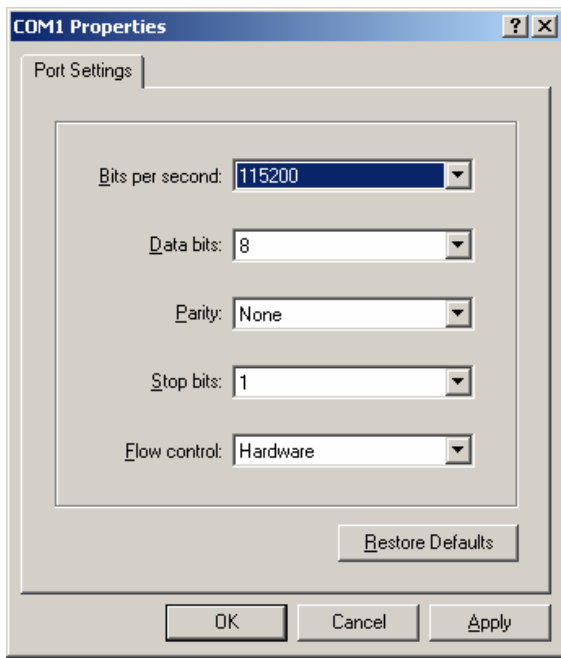

7. Select **115200** for the "Bits per second." Ensure Data Bits: **8**, Parity: **None**, Stop bits: **1** and Flow control: **Hardware**. Then select **OK**.

(These are the factory default settings for a GPRS modem. If you get garbled characters when typing AT commands, change these settings and reconnect to the modem. For example, change the baud rate to 57,600 bits per second and connect again, etc.)

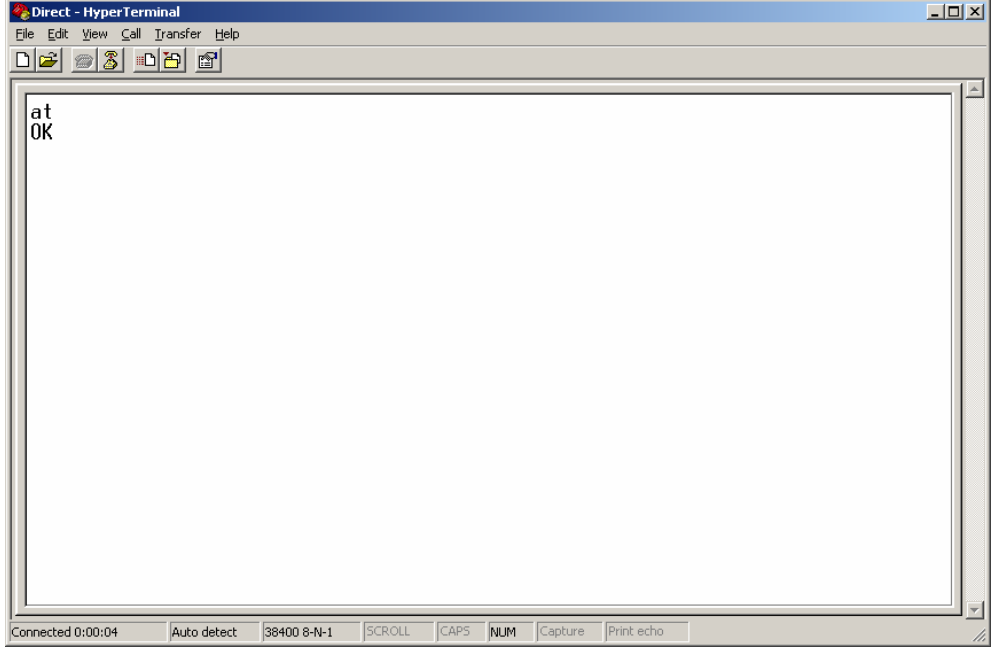

8. Type **AT** followed by **[Enter]**. You should receive an "OK" in response.

Other AT commands may now be issued to the modem. See Section **Using AT Commands** for a list of AT commands

#### <span id="page-11-0"></span>**3.2 Modem Activation**

The Redwing GPRS modem requires a SIM [Subscriber Identity Module] for the modem's account activation. Units will usually be shipped with a SIM installed and be ready to operate. If a SIM is installed, and the modem is in GSM/GPRS coverage, the status indicators will look like the following:

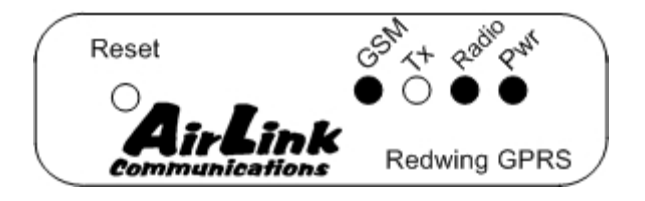

where the status indicators have the following meanings:

- **GSM** indicates GSM coverage if **+RSCI=0**  indicates GPRS coverage if **+RSCI=1**
- **Tx** indicates the radio is transmitting

**Radio** The OEM module radio is on and ready to transmit and receive

**Pwr** The power is on.

If there is no SIM installed or there is no GSM/GPRS coverage, the **GSM** indicator will be off.

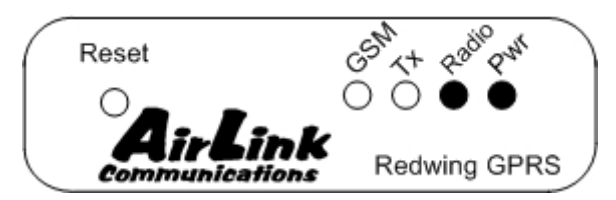

**Indicating no GSM/GPRS coverage or no SIM installed** 

Connect up to configure the modem as in the **Local Configuration** Section .

If you are unfamiliar with using AT commands, please review the **Using AT Commands** Section first.

#### <span id="page-12-0"></span>**3.2.1 SIM Check**

You can check if a SIM [Subscriber Identity Module] is in the Redwing with the **AT+CIMI** command. If a SIM is in the modem, you will see a response like the following:

#### **at+cimi**

#### **310380006255650**

#### **OK**

The number is the IMSI [International Mobile Subscriber Identity] which is unique to each SIM.

If there is no SIM, there will be a blank response like the following:

 **at+cimi** 

**OK**

#### <span id="page-12-1"></span>**3.2.2 PDP Context**

Check if the PDP context is correct with the command:

#### **AT+CGDCONT?**

You should get a response like:

#### **at+cgdcont?**

**+CGDCONT:1,"IP","proxy","",0,0** 

#### **OK**

If you get a blank response, you need to set the PDP context. You need the APN [Access Point Name] which you can obtain from the carrier rep or from whomever you received the account. Most companies will be using a custom APN that allows them to communicate with all

To set the PDP context:

#### **at+cgdcont=1,"IP","apn\_obtained\_from\_carrier"**

#### **at&w**

You only need to do this once after powering up. Henceforth, the modem will use this setting to attach to the GPRS network.

### <span id="page-14-0"></span>**4. Using AT Commands**

Use a terminal emulation program to connect up to the modem either locally (via the serial port of a computer) or remotely (over an existing internet connection on a PC to the modem at a remote location). Set up to connect to the modem by either method described in Section **Error! Reference source not found.**.

#### **Sample AT Commands**

Here is an example of entering AT commands, changing some settings, saving and resetting the modem. (Note that any command you are unsure of is explained in *The AT Commands* section.)

Type AT and press the Enter key. **AT<enter>** 

You should get a response of "**0**" or "**OK**".

To turn on echo and verbose modes, type the following: **ATE1V1<enter>** 

You should see an "**OK**" response if Verbose Mode was properly activated (**V1**)

If you should see a "**0**" response, your modem is in Terse Mode and the **V1** command did not adhere.

Try **ATV1** again by itself if that happens. You should see an "**OK**" response now.

To set the baud rate, (like 115200), type the following:

#### **ATS23=115200,8N1<enter>**

You should get an "**OK**" (if in Verbose Mode)

**Note**: Command settings take effect immediately unless otherwise noted in the description.

**Note**: HyperTerm needs to be disconnected and reconnected after each baud rate change to have it take effect.

#### <span id="page-15-0"></span>**4.1 Redwing GPRS Specific AT Commands**

These AT commands are specific to the Redwing GPRS devices and GPRS networks.

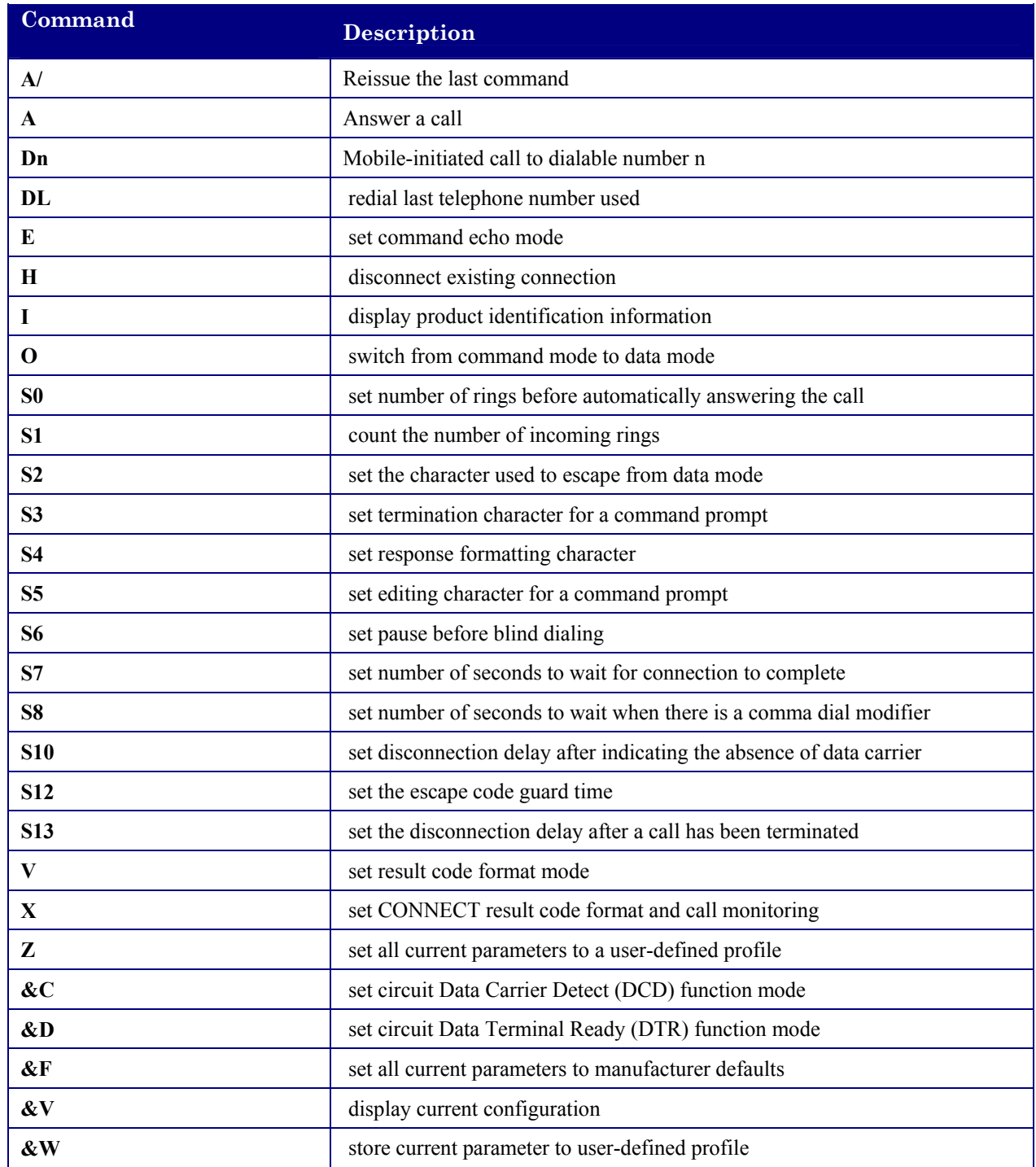

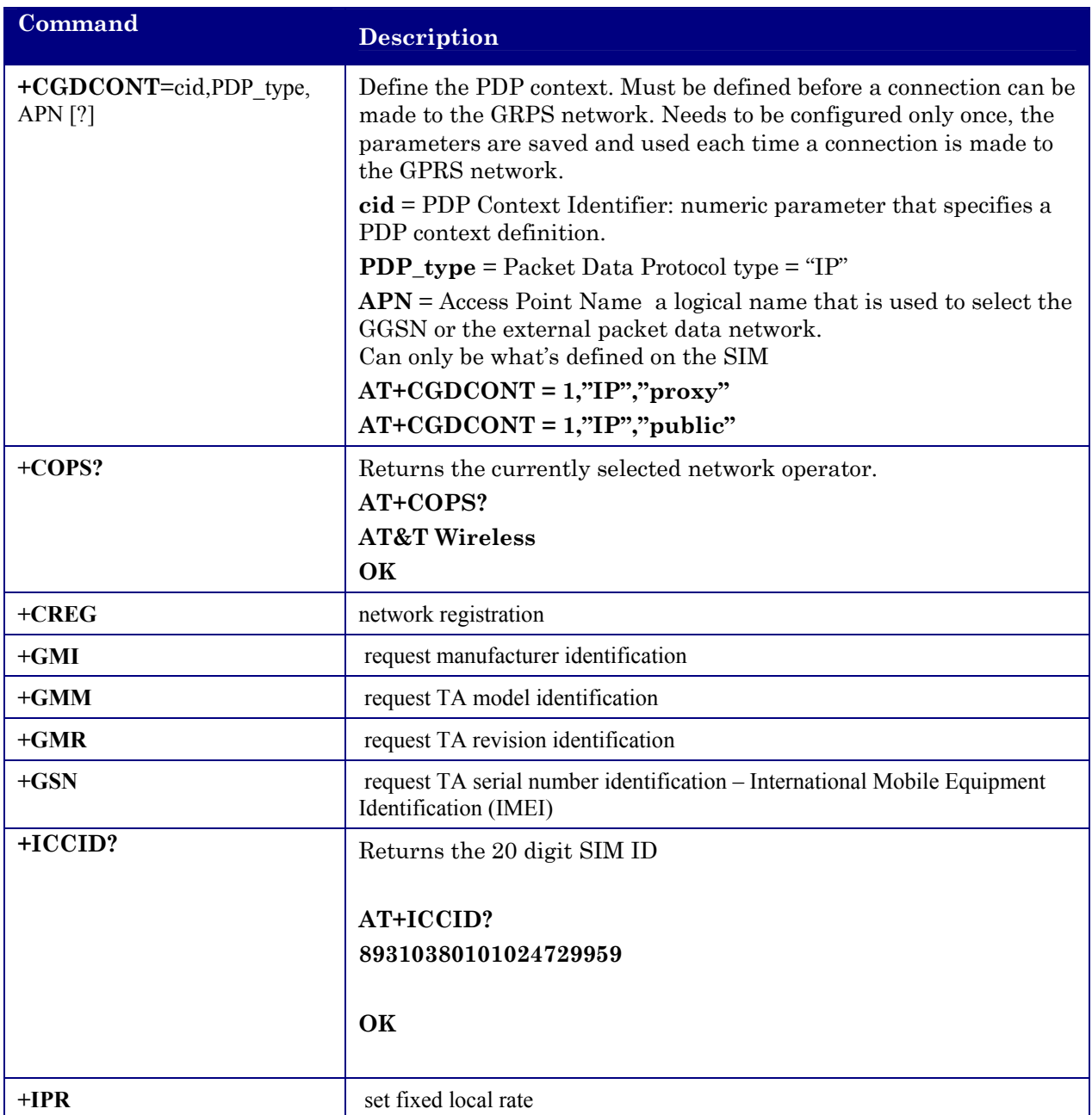

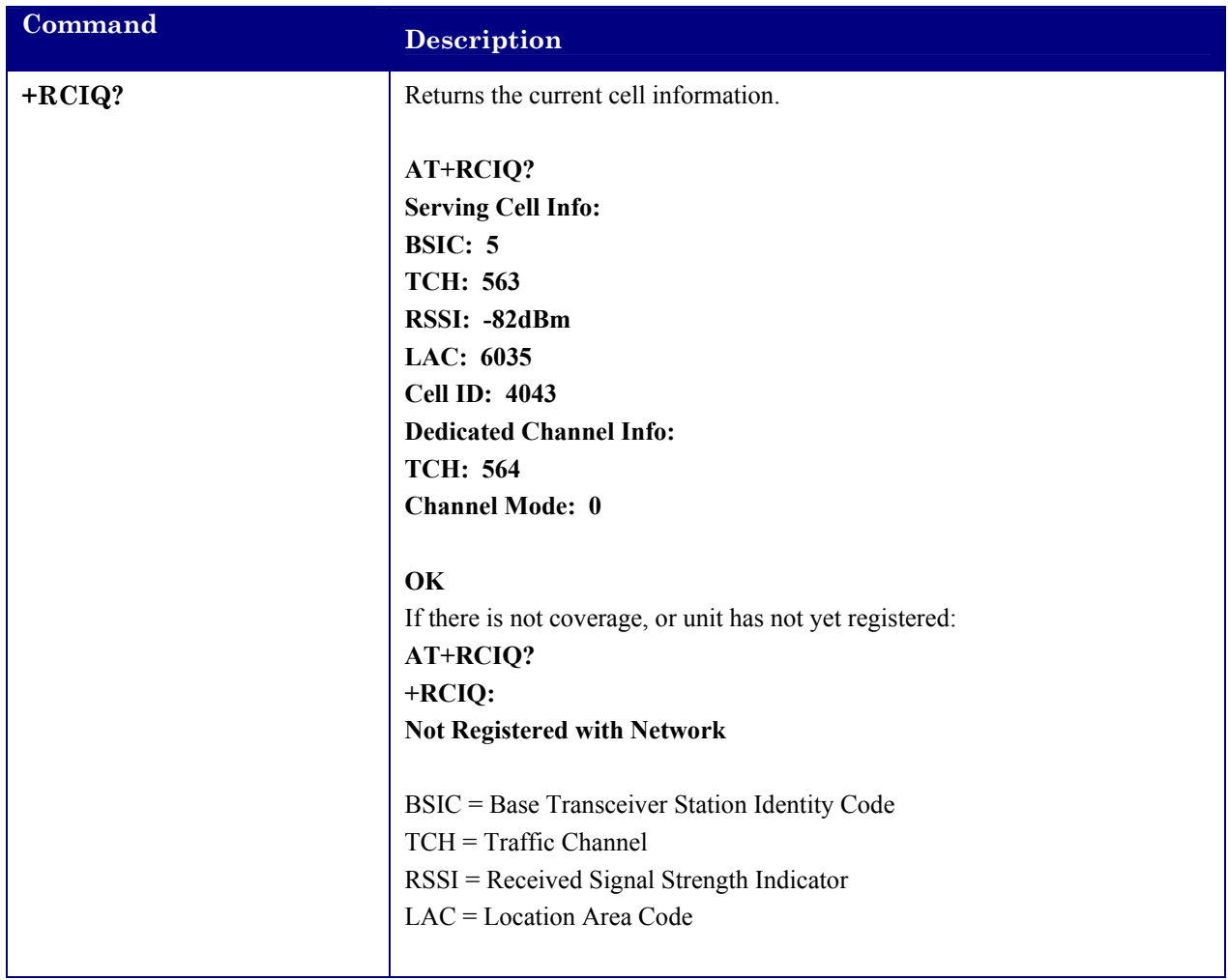

#### <span id="page-18-0"></span>**4.2 Redwing AT Command Summary**

Following is a summary of all the AT commands for the Redwing GPRS. For more information on these commands, see **AT Command Reference Guide** for the RIM OEM Radio Modem 1902G and 1802G.

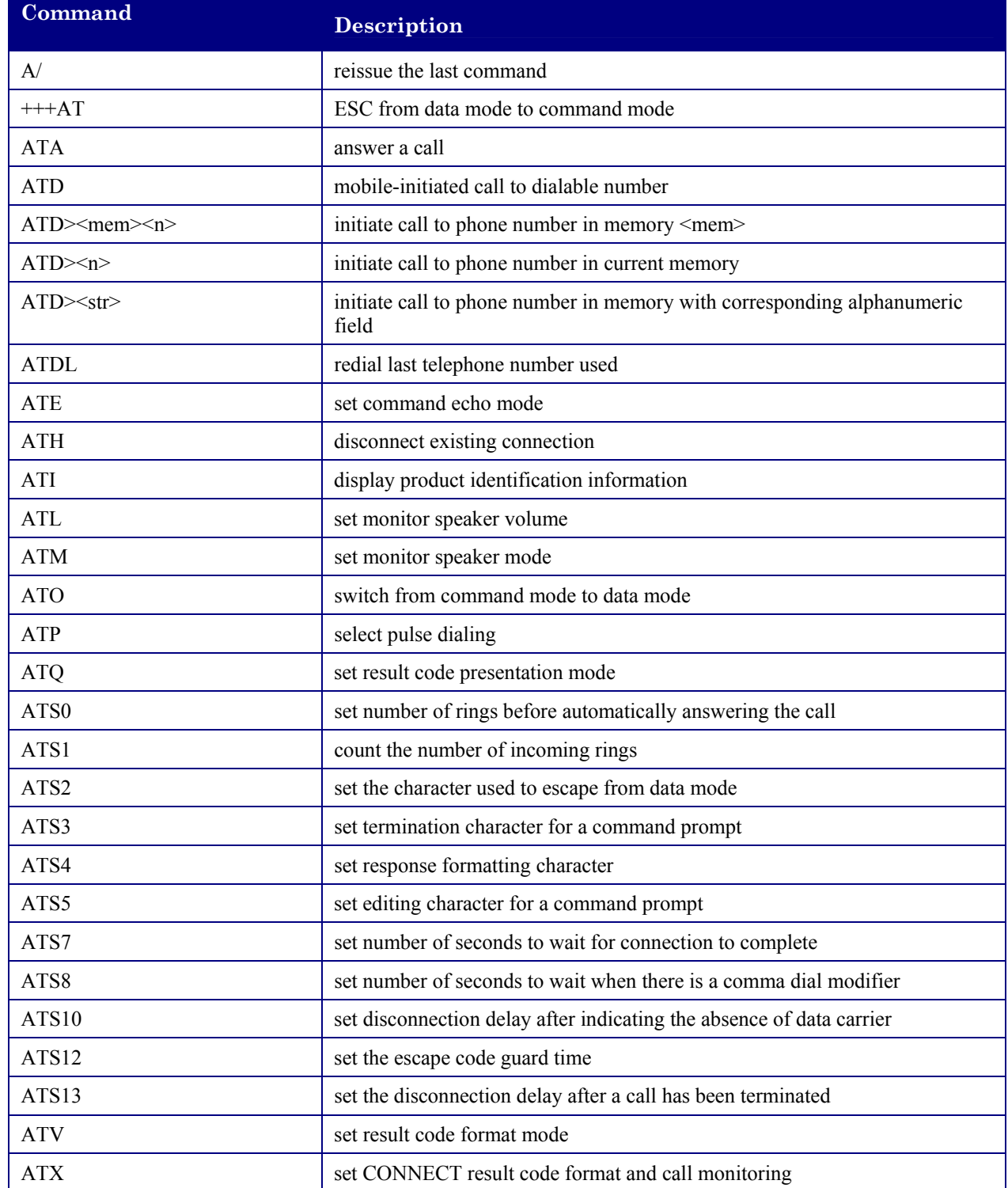

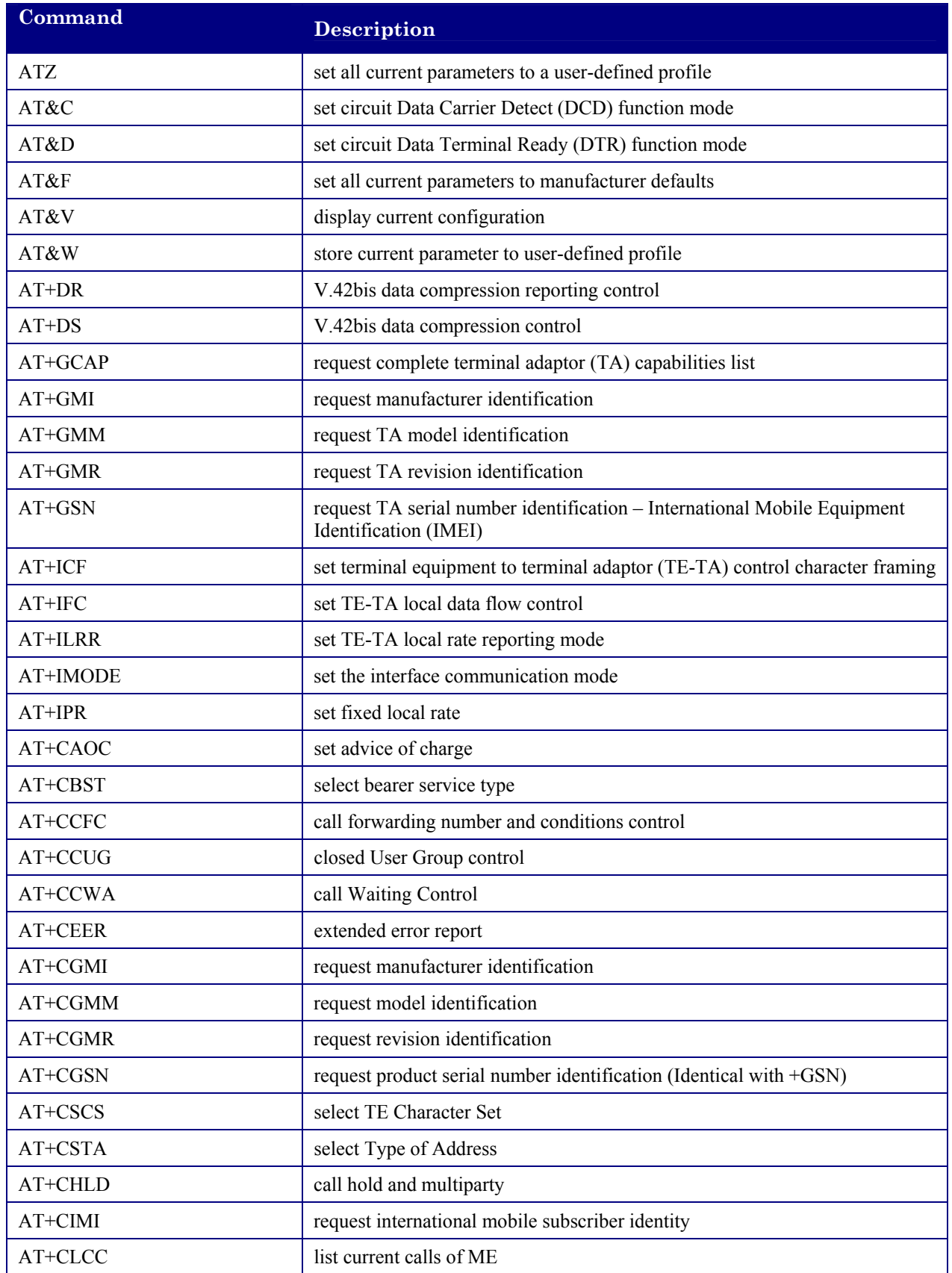

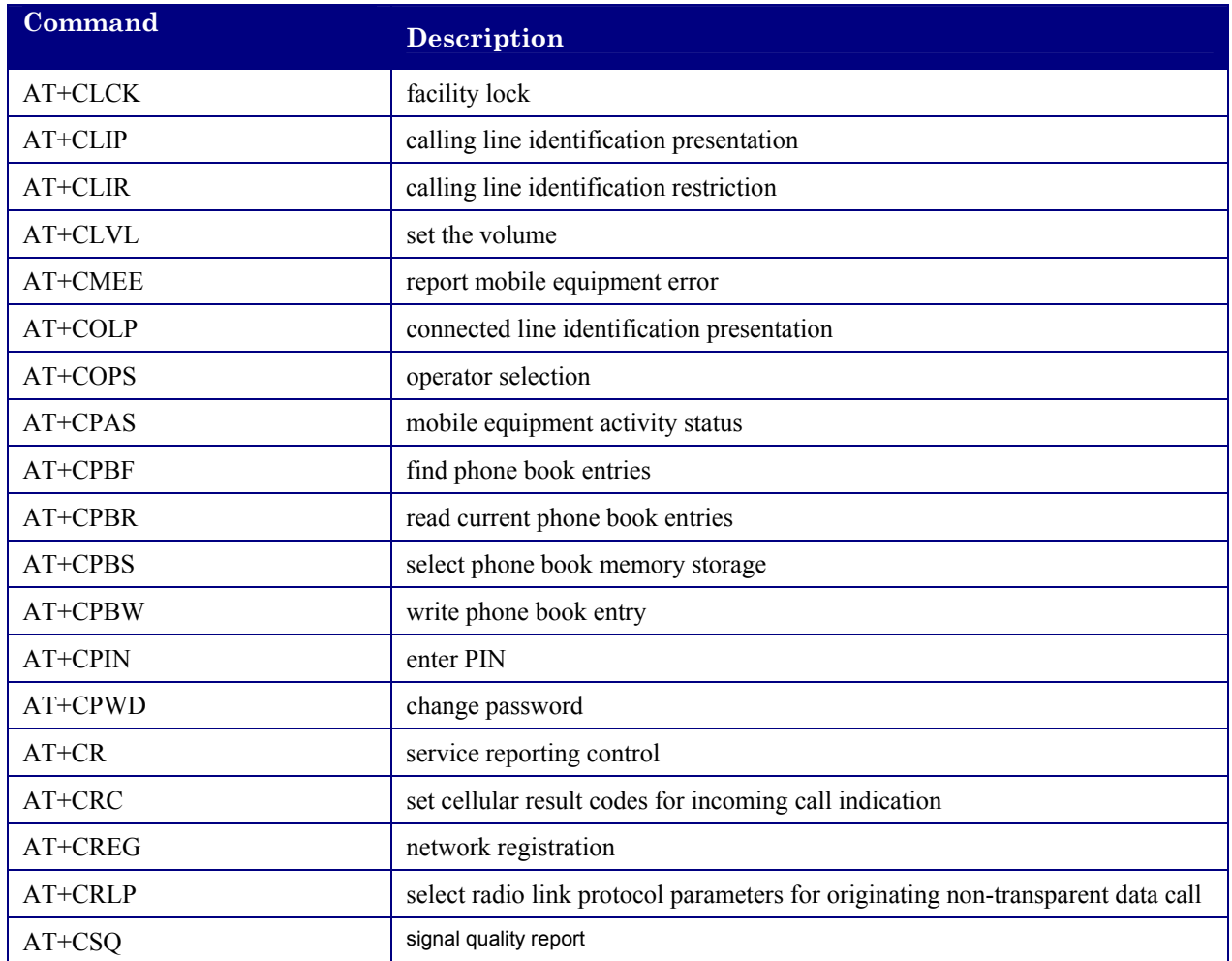

#### <span id="page-20-0"></span>**4.3 Redwing SMS Command Summary**

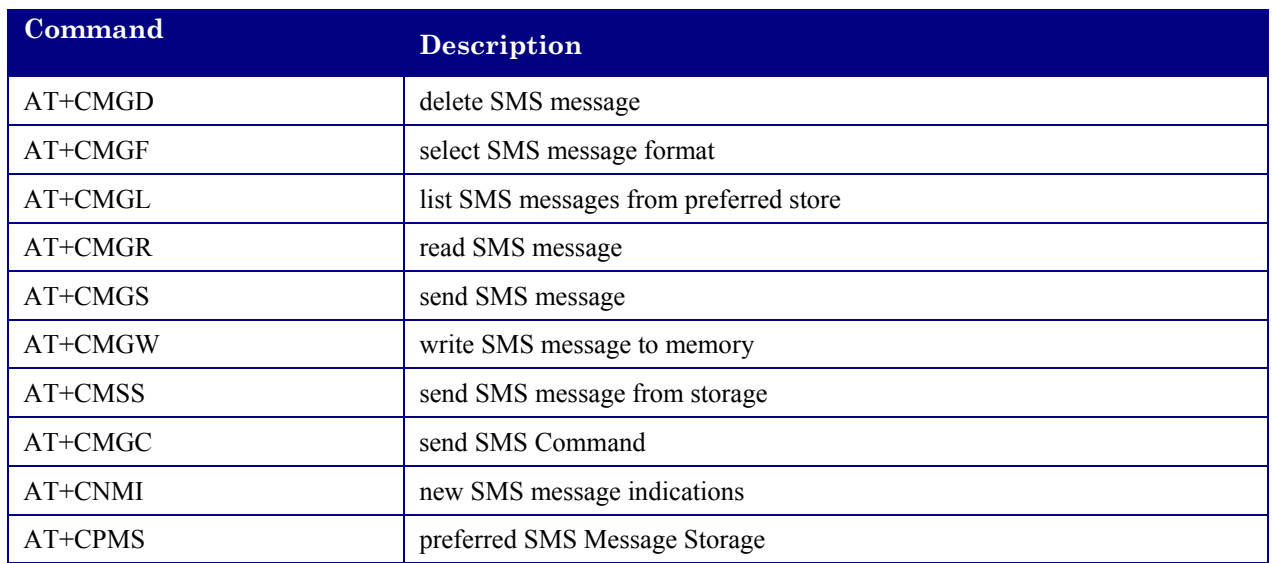

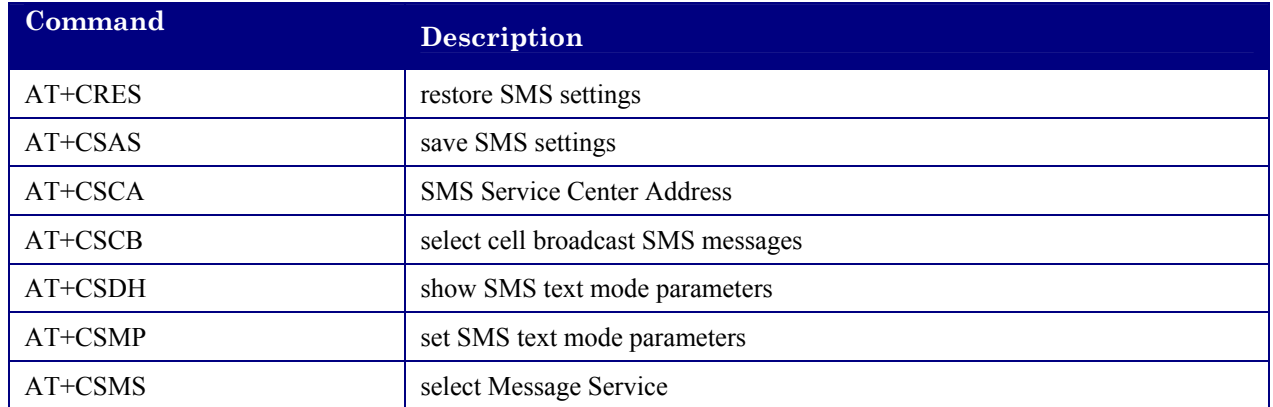

#### <span id="page-21-0"></span>**4.4 Redwing GPRS Commands**

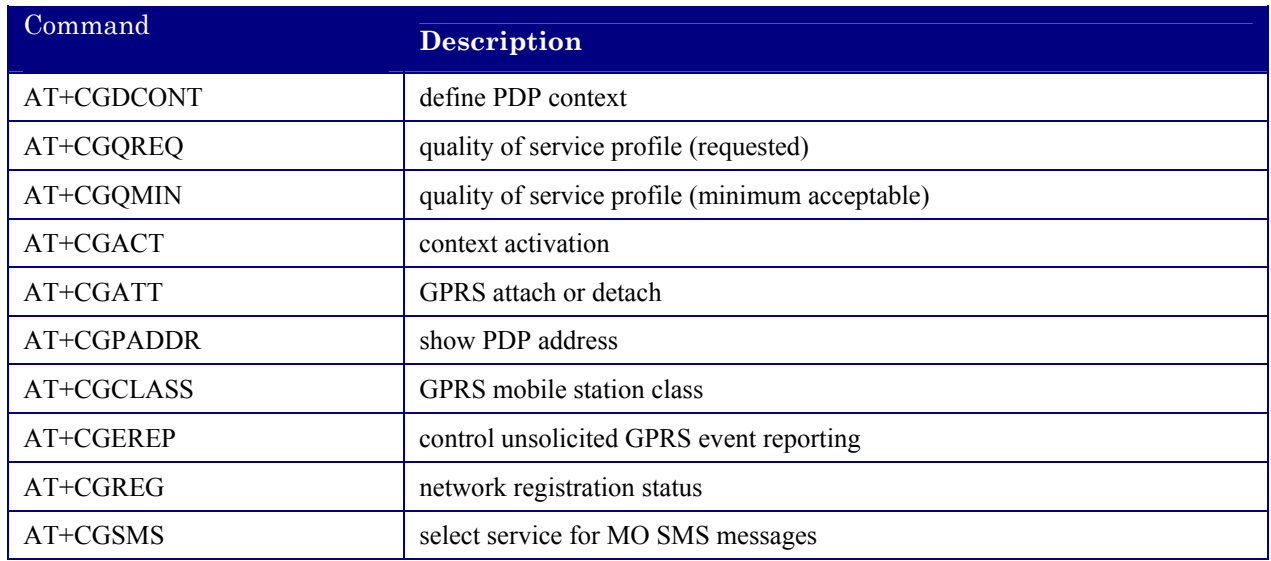

#### <span id="page-21-1"></span>**4.5 RIM Specific AT Commands**

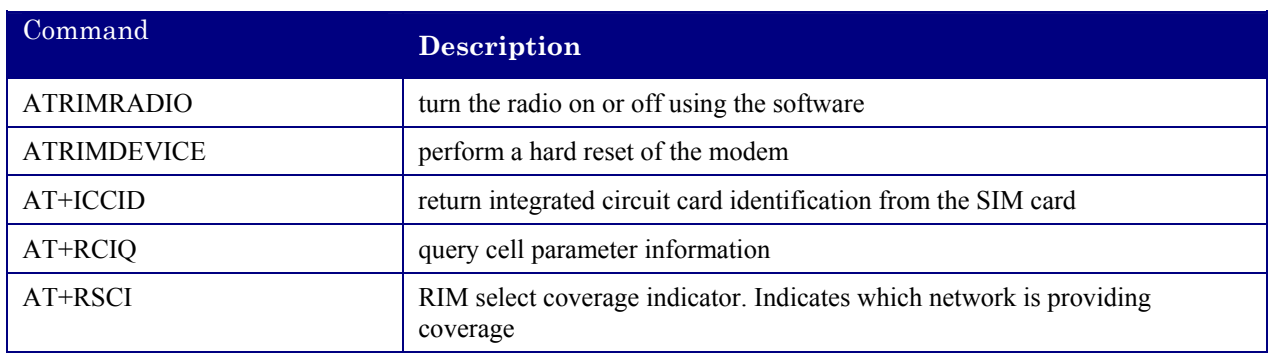

# <span id="page-22-0"></span>**5. Redwing GPRS Technical Specifications**

#### <span id="page-22-1"></span>**5.1 Physical Characteristics**

Weight:  $\lt 1$  lb. Size: 3.3" wide x 2" high x 6.8" long RF Antenna Connector: 50 Ohm TNC Serial Interface: RS232 DB-9F Rugged aluminum case

#### <span id="page-22-2"></span>**5.2 Power Specifications**

Input Voltage: 10 VDC to 28 VDC Idle Input Current: 20 mA at 12V Typical Transmit/Receive: 80ma at 12VDC Max Input Current 150 ma at 12 VDC

#### <span id="page-22-3"></span>**5.3 Environmental**

Operating ranges: -30°C to +70°C\* (<10%duty cycle limit above 60 °C)

Humidity: 5%-95%Non-condensing

#### <span id="page-22-4"></span>**5.4 RF Features**

Network: 1900/850 MHz GSM/GPRS Transmit frequency: 1850-1910 MHz and 824-849 MHz Receiver frequency: 1930-1990 MHz and 869-894 MHz Transmit power range at antenna port: 1.0 W for 1900 MHz and 0.8W for 850 MHz Transmitter can reduce output power when near a base station as per GSM specifications Receiver sensitivity: typical -107 dBm (2.2439% bit error rate) Multislot Class 8 FCC certified (FCC Identifier GGL-R1902G) Industry Canada certified (certification #4481A-R1902G)

#### <span id="page-23-0"></span>**5.5 Status LED Display**

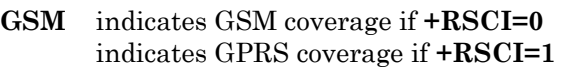

**Tx** indicates the radio is transmitting

**Radio** The OEM module radio is on and ready to transmit and receive

**Pwr** The power is on.

#### <span id="page-23-1"></span>**5.6 Application Interface Features**

RS232, 1200 bps to 115.2 kbps